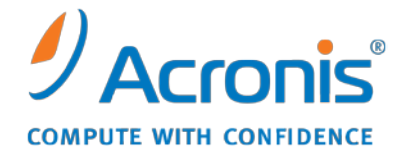

WWW.ACRONIS.COM.TW

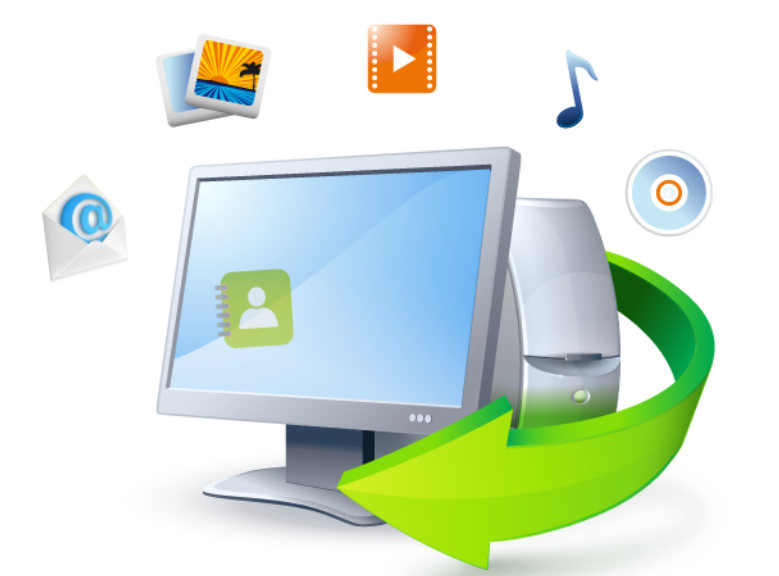

# **Acronis True Image Home 2011**

快速入門指南

Copyright © Acronis, Inc., 2000-2010。版權所有。

"Acronis", "Acronis Compute with Confidence", "Acronis Recovery Manager", "Acronis Secure Zone", Acronis Try&Decide, 和 Acronis 標誌是 Acronis, Inc. 的商標。

Linux 商標為 Linus Torvalds 註冊擁有。

VMware 和 VMware Ready 是 VMware, Inc. 在美國和/或其他司法管轄區的商標和/或註冊 商標。

Windows 和 MS-DOS 商標為 Microsoft Corporation 註冊擁有。

本文提及的所有其他商標和版權皆屬其所屬公司註冊擁有。

未經版權所有人的明確授權,不得散佈本文件的實質性修改版本。

未經版權所有人事先授權,不得以涉及商業行為之以任何標準 (紙張) 書籍形式散佈此著作或衍 生著作。

除非此放棄聲明在法律上為無效,Acronis Inc. 依「現狀」提供本文件,且放棄對於任何明示或 默示之條件、陳述及擔保 (包括所有暗示其可銷售性及特定用途之適用性或未侵權之擔保) 提供 任何保證。

第三方代碼可能隨軟體和/或服務一同提供。此類第三方之授權條款在位於安裝目錄中的 license.txt 檔案中詳述。如果需要最新的第三方代碼清單以及與軟體和/或服務一同使用之相關 授權條款,您可始終造訪 [http://kb.acronis.com/content/7696.](http://kb.acronis.com/content/7696)

# **1** 什麽是 **Acronis True Image Home 2011**?

Acronis True Image Home 2011 是一款整合式軟體套件,可確保個人電腦所有資訊的安全性。它 可以備份作業系統、應用程式、設定以及您的所有資料,同時還可安全銷毀您不再需要的機密 資料。使用此軟體,您可以備份選定的檔案與資料夾、Microsoft 電子郵件用戶端的設定和訊息, 或甚至是整個磁碟機或選定的磁碟分割。Acronis Online Backup 可讓您將最重要的檔案儲存在遠 端存放區。即使電腦遺失、遭竊或毀壞,資料仍可受到保護。Acronis Nonstop Backup 可連續儲 存系統和檔案的變更,每隔五分鐘儲存一次,讓您在必要時可輕鬆回復到任何時間點。

若磁碟機損壞,或系統遭到病毒或惡意軟體攻擊,您可以快速且輕鬆地復原備份資料,減少嘗 試從頭重建磁碟機資料和應用程式的工作時數或天數。

Acronis True Image Home 2011 提供您災難 (如遺失資料、意外刪除重大檔案或資料夾,或硬碟 完全損毀) 發生後復原電腦系統所需的所有必要工具。若出現封鎖存取資訊或影響系統作業的 故障,仍可輕鬆復原系統和遺失的資料。

由 Acronis 所開發並實作於 Acronis True Image Home 2011 的獨特技術,可讓您執行精確的磁 區對磁區磁碟備份。這包括所有作業系統、應用程式和組態檔案、個人設定和資料的備份。

Acronis True Image Home 2011 亦可幫助保護您的身分。單純刪除舊資料不會將資料從電腦上 永久移除。Acronis True Image Home 2011 現在附有 Acronis DriveCleanser (可從磁碟分割及/或 整個磁碟永久銷毀檔案並抹除個人資訊),以及系統清理工具 (可清理 Windows 系統使用者活 動的所有蹤跡)。

您可以在幾乎任何的個人電腦儲存裝置上儲存備份。

執行排程備份時, Acronis True Image Home 2011 會依據使用者設定的備份配置,自動選擇備份 模式 (完整、增量或差異)。

Windows 風格的介面和精靈將會讓您的工作更加輕鬆。只要執行幾個簡單的步驟,剩下的就交 給 Acronis True Image Home 2011 處理!發生系統問題時,軟體會立即通知您該採取行動。

### **2** 什麼是 **Acronis True Image Home 2011 Plus Pack**?

Acronis True Image Home 2011 Plus Pack 是 Acronis True Image Home 2011 的附加元件。此附加 元件的軟體授權獨立於主程式之外,必須另外購買,且是由專屬的安裝檔安裝。您必須先將 Acronis True Image Home 2011 安裝在電腦上,才能安裝 Acronis True Image Home 2011 Plus Pack。Acronis True Image Home 2011 Plus Pack 增加了可於復原期間使用的 Acronis Universal Restore。此外,Acronis True Image Home 2011 Plus Pack 還會安裝 Acronis WinPE ISO Builder,並 支援動態/GPT 磁碟。

Acronis True Image Home 2011 Plus Pack 的功能詳述如下:

- 支援動態/GPT 磁碟 動態/GPT 磁碟相關作業擴大了 Acronis True Image Home 2011 支援 的硬碟組態範圍。動態磁碟為磁碟區管理提供更大靈活性,為具有一部以上硬碟的電腦提供 諸多優點。GUID 磁碟分割表 (GPT) 是一種全新的硬碟分割配置,提供超越舊式 MBR 磁碟 分割配置的優點。其作為可延伸韌體介面 (EFI) 方案的一部分推出。
- Acronis True Image Home 2011 Plus Pack 的使用者可以使用 Universal Restore 功能。Acronis Universal Restore 可讓您將 Windows 作業系統影像復原至不同的硬體環境。您可以在配備 任何硬體的獨立電腦上復原資訊。舉例來說,當您更換損壞的主機板後,或決定將系統從桌 上型電腦移轉到筆記型電腦時,此功能即可派上用場。如需詳細資訊,請參閱 Acronis Universal Restore。
- Acronis WinPE ISO Builder 此程式可將 Acronis True Image Home 2011 外掛程式新增到基 於下列任何核心的 WinPE (Windows 預先安裝環境) 散佈套件:WinPE 1.5、2.x、3.0。您必 須安裝 Windows 自動安裝套件 (AIK),才能建立或修改 PE 2.x 和 3.0 影像。由於預先安 装環境使用 Windows 驅動程式,因此在此環境中執行 Acronis True Image Home 2011 可提 升與電腦硬體的相容性。如需詳細資訊,請參閱建立基於 WinPE 的救援媒體。

### **3 Acronis True Image Home 2011** 的新功能

- 新的使用者介面 根據易用性測試結果重新設計的使用者介面和易用性加強功能,讓 Acronis True Image Home 2011 比以往更容易使用。
- 預先定義的備份配置 Acronis True Image Home 2011 提供專為特定使用者需求設計的預先 定義備份配置,涵蓋範圍從備份儲存功能有限的使用者所適用的磁碟空間效率配置,到對資 料和系統安全性要求較高的使用者所適用的配置。本程式為磁碟和檔案類型備份提供不同的 備份配置。您只要選擇配置,程式就會自動管理您的備份。另外,您可以建立完全符合您的 需求的自訂備份配置。
- 檢杳點 Acronis Backup Explorer 時間軸會顯示 Windows 和軟體的安裝與更新日期。將滑 鼠移動到檢查點上方會開啟內含更新或軟體相關資訊的氣球。有了檢查點,您就可以檢查系 統變更,並將系統復原至特定的備份狀態。
- USB 3.0 支援 Acronis True Image Home 2011 支援新的 USB 3.0 標準。若您的主機板可以 搭配 USB 3.0 硬碟機使用,您就能使用新標準所帶來的高速資料傳輸速度,大幅提升備份 速度。
- 增強的 **Acronis Nonstop Backup**  現在您可以使用 Acronis Nonstop Backup 來保護磁碟分 割及個別的檔案與資料夾。由 Acronis Nonstop Backup 對個別資料夾提供的保護通常需要 較少的儲存空間。此外,目前的 Acronis True Image Home 2011 版本可讓您將 Acronis Secure Zone 當作連續備份存放區使用。筆記型電腦只配備單一硬碟的使用者可能會相當需 要這項功能。
- 自動更新通知 根據預設,Acronis True Image Home 2011 會在每次程式啟動時,自動杳 詢是否有程式更新可供使用。若有更新可供使用,Acronis True Image Home 2011 會建議下 載並安裝。您也能透過 [說明] 功能表,手動檢查有無更新。
- 全新的備份總管 現在,您不僅能使用 Acronis Backup Explorer 的時間軸來瀏覽 Acronis Nonstop Backup 與 Acronis Online Backup 的內容,還能瀏覽所有其他備份的內容。在主視 窗中按一下 [我的備份] 即可在時間軸上顯示您的所有備份。此外,還能直接從時間軸復原 磁碟與磁碟分割。
- 功能增強的排程器 全新設計的排程器讓排程更加容易。此外,它現在還可讓您喚醒睡眠 中/休眠中的電腦,以執行備份。Windows Vista 和 Windows 7 的使用者現在也可以使用 [系 統關機時] 和 [使用者登出時] 這兩個選項。
- 拖放功能 只要將備份檔案從 Acronis Time Explorer 拖曳至桌面或任意資料夾,即可復原 備份檔案。此外,您也可以將備份的方塊從主畫面上的 [我的備份] 區域拖曳至桌面,建立 備份的捷徑。建立備份的捷徑之後,您只需要按兩下捷徑即可執行備份。您亦可為常用的 Acronis 工具建立捷徑,方法是將工具圖示從 [開始] 功能表拖曳至桌面。
- 與 Windows 7 控制台整合 Acronis True Image Home 2011 會取代 [備份與還原] 項目中的 [Windows 備份]。[備份與還原] 視窗便會顯示連續備份,以及您最舊的磁碟或磁碟分割備 份。您可以直接從 [控制台] 復原備份資料、重新整理備份,以及暫停/啟動連續備份。

## **4** 安裝與作業

### **4.1** 最低系統需求

Acronis True Image Home 2011 的最低硬體需求與用於執行 Acronis True Image Home 2011 的電 腦上所安裝之作業系統的最低需求一致。此外,Acronis True Image Home 2011 需要使用下列 硬體:

- 用於建立可開機媒體的 CD-RW/DVD-RW 光碟機
- 滑鼠或其他指標裝置 (建議使用)

使用 Acronis 連續備份需要至少 1 GB 的 RAM。

Acronis True Image Home 2011 救援媒體的硬體需求如下:

- **512 MB RAM**
- Pentium 1 GHz 或更快的處理器

建議的螢幕解析度為 1280 x 1024。

最低的螢幕解析度為 800 x 600。

### **4.2** 支援的作業系統

Acronis True Image Home 2011 已在下列作業系統上通過測試:

- **Windows XP SP3**
- Windows XP Professional x64 版本 SP2
- Windows Vista SP2 (所有版本)
- Windows 7 (所有版本)

Acronis True Image Home 2011 也可讓您建立可開機 CD-R/DVD-R, 能備份及復原執行 Intel 或 AMD 型個人電腦作業系統 (包括 Linux®) 之任何電腦上的磁碟/磁碟分割。(請注意,不支援 Intel 型的 Apple Macintosh。)

#### **4.3** 支援的檔案系統

- $\blacksquare$  FAT16/32
- **NTFS**
- exFAT
- $\blacksquare$  Ext2/Ext3/Ext4 \*
- $\blacksquare$  ReiserFS  $*$
- $\blacksquare$  Linux SWAP \*

若檔案系統不受支援或已損毀,Acronis True Image Home 2011 可用逐個磁區的方式複製資 料。

\* Ext2/Ext3/Ext4、ReiserFS 和 Linux SWAP 檔案系統只有在進行磁碟或磁碟分割備份/復原作業時才有支 援。您無法使用 Acronis True Image Home 2011 對這些檔案系統進行檔案層級的作業 (檔案備份、復原、 搜尋,以及影像掛載和從影像復原檔案)。也無法對使用這些檔案系統的磁碟或磁碟分割進行備份。

### **4.4** 支援的存放媒體

- 硬碟機\*
- 網路儲存裝置
- FTP 伺服器\*\*
- CD-R/RW、DVD-R/RW、DVD+R (包括雙層 DVD+R)、DVD+RW、DVD-RAM、BD-R、BD-RE\*\*\*
- USB 1.1 / 2.0 / 3.0、FireWire (IEEE-1394) 和 PC Card 存放裝置
- REV® 和其他卸除式媒體

\* Acronis True Image Home 2011 不支援下列動態磁碟區類型:鏡像和 RAID-5。使用動態和 GPT 磁碟有一些其他作業限制:

- 若要使用動態和 GPT 磁碟執行作業,您需要另外購買 Acronis True Image Home 2011 Plus Pack
- 不支援建立 Acronis Secure Zone。
- 不支援將動態磁碟區復原為有手動調整功能的動態磁碟區。
- GPT 磁碟只能「逐一磁碟」復原且無法調整。
- Try&Decide 無法用於保護動態和 GPT 磁碟
- 「複製磁碟」不適用於動態和 GPT 磁碟。

\*\* FTP 伺服器必須允許被動模式檔案傳輸。對於要從 FTP 伺服器直接復原的資料,備份所包含 的每個檔案不可大於 2GB。

來源電腦的防火牆設定應開啟連接埠 20 和 21,供 TCP 和 UDP 通訊協定運作。[Routing and Remote Access] Windows 服務應予以停用。

\*\*\* 若無核心修補程式,則無法在 Linux 下讀取燒錄的可重複寫入光碟片。

#### **4.5** 安裝 **Acronis True Image Home 2011**

若要安裝 Acronis True Image Home 2011:

- 執行 Acronis True Image Home 2011 安裝檔案。
- 安裝前,您可以先檢查 Acronis 網站上是否有新版 Acronis True Image Home 2011 組建。 若有較新的版本,該版本可供您安裝。
- 在安裝功能表中,選擇要安裝的程式: Acronis True Image Home 2011。

按照畫面上的安裝精靈指示進行。

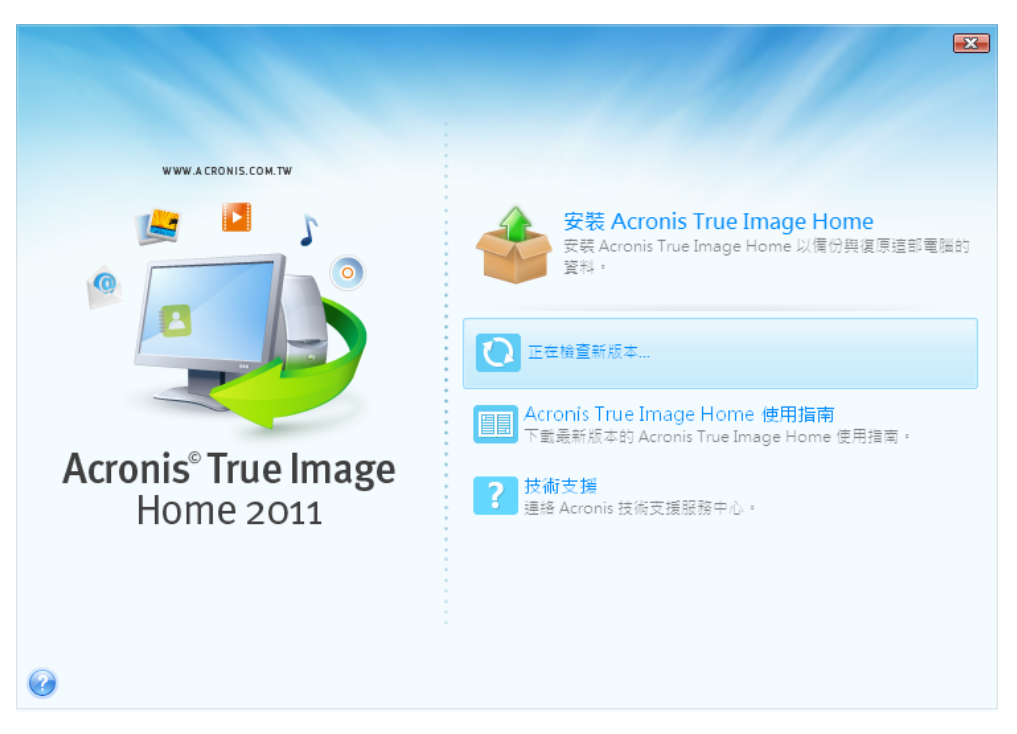

共有 [一般]、[自訂] 和 [完整] 三種安裝方式。按下 [自訂] 後,您可以選擇不安裝 **Rescue Media Builder**。

您可以使用 **Rescue Media Builder** 建立可開機救援磁碟 (詳細資料請參閱建立可開機救援媒 體)。若您購買的是附可開機 CD 的盒裝產品,可能不需要此工具。安裝 **Bootable Rescue Media Builder** 可讓您建立可開機媒體或其 ISO 影像,您可以隨時透過主程式視窗建立,也可以執行 **Bootable Rescue Media Builder** 來建立。

Acronis True Image Home 2011 安裝宗成後,會在 [裝置管理員] 清單中建立一個新的裝置 ([控 制台] → [系統] → [硬體] → [裝置管理員] → [Acronis 裝置] → [Acronis True Image Backup Archive Explorer])。請勿停用或解除安裝此裝置,因為將影像備份連接為虛擬磁碟時必須使用此裝置 (請 參閱掛載影像)。

#### **4.6** 執行 **Acronis True Image Home 2011**

您可以在 Windows 中選擇 [開始] → [程式集] → [Acronis] → [Acronis True Image Home 2011] → [Acronis True Image Home 2011],或在桌面上按一下適當的捷徑,來執行 Acronis True Image Home 2011。

若您的作業系統因某些原因而無法載入,您可以執行 Acronis Startup Recovery Manager。但 是,使用前必須先將其啟動;請參閱 Acronis Startup Recovery Manager 以了解更多關於本程序 的內容。若要執行程式,請在開機時按 F11 鍵 (當畫面上出現通知您按下該按鍵的訊息時)。 Acronis True Image Home 2011 將會以獨立模式執行,讓您復原損壞的磁碟分割。

若您的磁碟資料完全損毀,且作業系統無法開機 (或如果您尚未啟動 Acronis Startup Recovery Manager),請從零售包裝盒隨附或您使用 Rescue Media Builder 建立的可開機媒體中,載入獨 立版的 Acronis True Image Home 2011。此開機磁碟可讓您從先前建立的影像復原您的磁碟。

執行 Acronis True Image Home 2011 時,啟用了使用者帳戶控制 (UAC) 的 Windows Vista 和 Windows 7 使用者可能會收到 UAC 請求允許執行特定作業的提示。要繼續執行作業,請在提示快顯視窗中按一下 [是]。

### **4.7** 升級 **Acronis True Image Home 2011**

若您已安裝 Acronis True Image Home 2011,新版本會直接更新,無需移除舊版本並重新安裝 軟體。

使用新版本程式建立的備份可能與之前的程式版本不相容。如果您將 Acronis True Image Home 2011 回復為較舊的版本,您可能需要使用較舊版本的程式重新建立備份。我們極力建議您在 每次 Acronis True Image Home 2011 升級後建立新的可開機媒體。

### **4.8** 移除 **Acronis True Image Home 2011**

選擇 [開始] → [設定] → [控制台] → [新增或移除程式] → [Acronis True Image Home 2011] → [移除]。然後,請依照畫面上的指示執行。可能需要重新開機,才能完成工作。

如果您使用 Windows Vista 或 Windows 7,請選擇 [開始] → [控制台] → [程式和功能] → [Acronis True Image Home 2011] → [移除]。然後,請依照書面上的指示執行。可能需要重新開 機,才能完成工作。

如果您的電腦上有 Acronis Secure Zone,請在移除程式本身之前先將其移除,因為移除 Acronis True Image Home 2011 並不會移除該區域。

# **5** 技術支援

#### 維護與支援方案

如果您需要協助解決 Acronis 產品相關問題,請前往 <http://www.acronis.com.tw/support/>

#### 產品更新

登入您的帳戶 [\(http://www.acronis.com.tw/my\)](http://www.acronis.com.tw/my) 並完成產品註冊後,即可隨時從我們的網站下載 所有已註冊之 Acronis 軟體產品的最新更新。請參閱上網註冊 Acronis 產品 (英文) [\(http://kb.acronis.com/content/4834\)](http://kb.acronis.com/content/4834) 及 Acronis 網站使用指南 (英文) [\(http://kb.acronis.com/content/8128\)](http://kb.acronis.com/content/8128)。